# One Little Remote Firmware 401

NOTE: You must update to Blackmagic Camera Firmware 4.7 or greater for this remote firmware to work correctly.

Make sure you change codecs using the remote and not the in-camera menu – otherwise the codec will revert to the last one stored in the remote when you power the camera off and on.

When you start the camera ensure the remote is attached already. Sometimes the camera will restart and cycle through settings after an initial power up – this is normal behaviour.

This firmware update is for the One Little Remote V2 and V3 remotes. There are no changes at present for the One Little Remote Lite.

# Restore remote to defaults

Hold down buttons 2 and 3 for 5 seconds. The remote will restart and original settings will be loaded. You can also restore defaults in the Remote Settings section of the mobile app.

# User instructions

Prepare yourself! There are a number of changes in the way the One Little Remote firmware functions, bringing the Lite, V2 and V3 remotes into alignment in most functionality.

# What's new?

There are only 2 remote modes now – NORMAL MODE and FOCUS STOP MODE.

**Double press dial** to switch to **Focus Stop Mode.** The **LED** with flash **2x**.

**Press and hold dial** to switch to Normal Mode. The **LED** with flash **1x**. Normal mode is the one you use to change camera settings.

#### Recording

You **press the dial once** to start and stop **recording**.

#### Focus

Focus is continually updated using the dial. The dial has acceleration so the quicker you turn the dial, the faster it will move. Focus will not function while you are adjusting camera settings.

# Adjust Camera Settings

Setting adjustments are made as follows:

- 1) Press, double press, or hold any button to activate a setting. The led will now flash continuously.
- 2) Press or hold button 4 to cycle up settings or button 3 to cycle down. On the V2 remotes, these are button 3 and 2 respectively.
- 3) Press button 1 once to save settings change. The led will now stop flashing.

Default button settings are in a diagram at the end of this document.

# Focus stops

#### To set a focus stop

- 1) Dial the focus to the first focus point,
- 2) Press and hold button 1 to set focus stop 1, the led will flash twice
- 3) Dial the focus to the second focus point,
- 4) Press and hold button 2 to set focus stop 2, the led will flash twice

# To use a focus stop

Press either focus stop button to start moving towards that stop. You can take manual control of focus at any time by turning the dial – this interrupts the focus.

Focus stops are stored in memory so persist even after remote is shut off.

Focus stops do not work in NORMAL MODE.

# Clear a focus stop

Press and hold a focus stop button until the led flashes 2 times and then wait (with button still pressed) for a second lot of 3 flashes. The focus stop is now cleared.

# Focus stop transition speed

To adjust how fast you move between focus stops do the following:

- 1) In Focus Stop Mode, press button 1, the led will blink continuously,
- 2) Turn the dial clockwise to increase speed and counter clockwise to decrease. The flashing of the led with speed up or slow down.
- 3) Press button 1 to exit speed adjustment. The led will stop flashing.
- 4) Press a focus stop button to move towards that stop at the new speed.

# Hard stops

Hard stops only work in FOCUS STOP MODE and are cleared when you exit back to NORMAL MODE.

A hard stop restricts the focus range to the stop, so you cannot move past using the dial. This is useful for manually controlling transitions between stops.

To set a hard stop do the following:

- 1) Adjust to FURTHEST AWAY focus point with the dial,
- 2) Double press button 2, the led will flash twice.
- 3) Adjust to the CLOSEST focus point using the dial,
- 4) Double press button 3, the led will flash twice.

You can now dial between the focus points and the focus movement will stop when you reach either point.

#### Clearing hard stops

Hard stops are cleared in the same manner as regular focus stops. Switching to Normal Mode will also clear hard stops.

# Default sbus channels and settings

```
Record = 1;Iris = 2;
Focus = 3;
AutoFocus = 4;
Zoom = 5;Iso = 6; (gain on Micro Studio)
Shutter = 7;
Wb = 8;Aud = 9;
```
 $FrameRate = 10;$ sbusCodec = 11; (Micro Cinema camera only)

Setting up the mobile app

# Mobile App

The mobile app can be found on Google Play or iTunes App Store. Simply search for 'One Little Remote' on either platform.

Before you can control your app do the following:

- 1. Tap 'Find Remote',
- 2. In the list tap the 'HC-08' entry (could be 'OLRxxx' or 'BT05' on some remotes,
- 3. Once connected and settings loaded, tap 'Remote Settings'
- 4. Scroll down and enter FFE0 in the 'ServiceUuid' field and FFE1 in the 'Characteristic UUID' field (plus give the remote a new name if you want),
- 5. Tap 'Save Ids',
- 6. Wait 10 seconds, restart your camera,
- 7. Wait for the red light to flash on the remote,
- 8. In the app, tap 'Find Remote' and then tap the remote entry (HC-08 or the new name you have given it.

Note: you cannot rename V2 remotes just yet.

# Restart, reset remote

#### One Little Remote V2

To restart press and hold the dial for four seconds.

To restore defaults press and buttons 1 and 2 for four seconds.

#### One Little Remote V3

To restart press and hold buttons 1 and 2 for four seconds.

To restore defaults press and hold buttons 3 and 4 for four seconds.

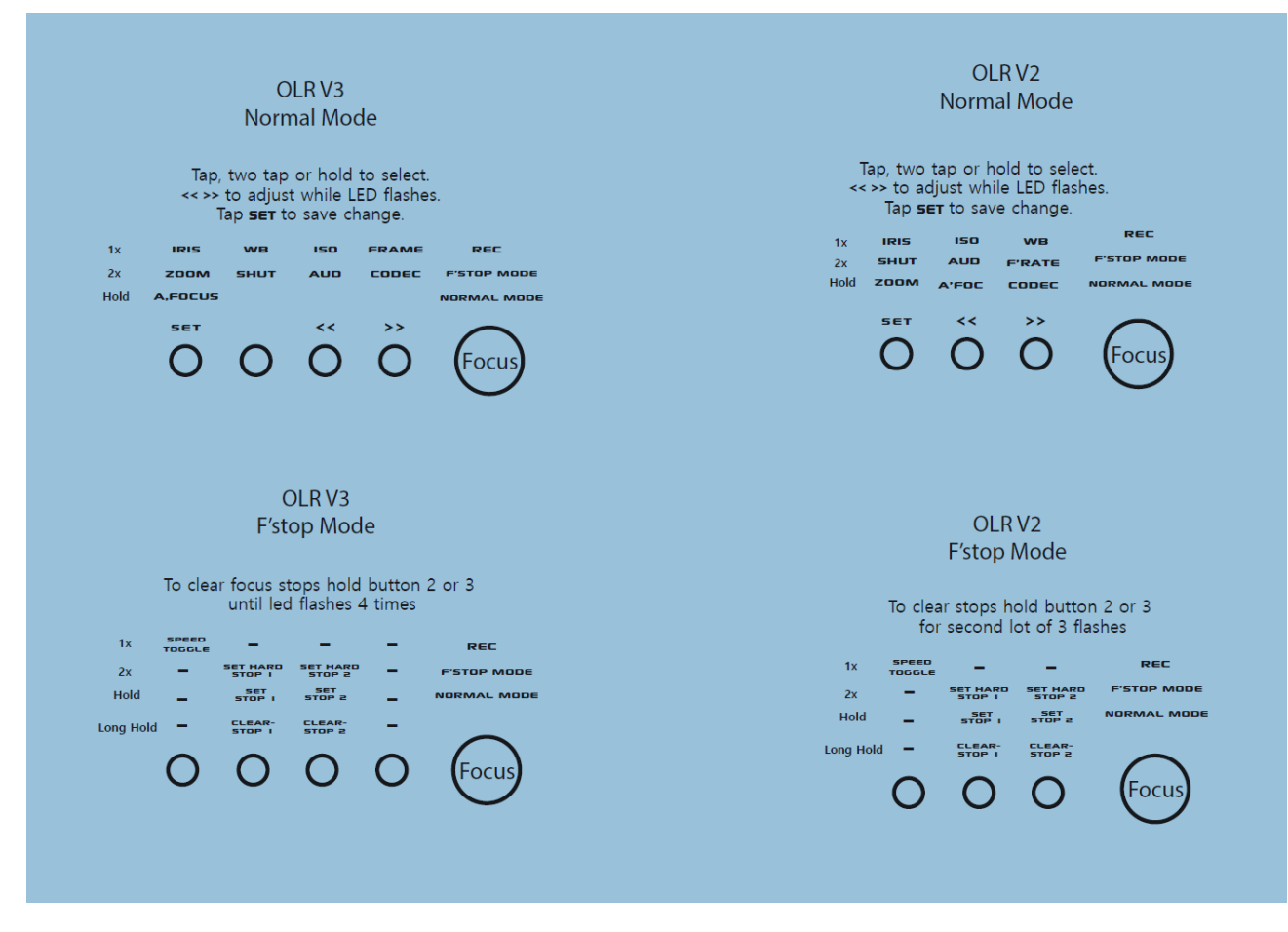

#### Known issues

In the 'Remote Settings' section of the mobile app, any camera settings that do not have a button function assigned do not display "NOT ASSIGNED" but instead default to another value that might already be used by another camera setting. This is purely a display issue and the settings still work.

In the mobile app, setting focus stops can sometimes 'break' the focus slider and instead of a number it displays 'NaN'. This is a programming issue that is to be fixed but for now if this occurs, restart the app.

Audio level changes made in the mobile app are lost if you restart the remote. Audio levels should store correctly when using the remote directly. It has been reported that this is not always the case so this being investigated but I cannot get it fail on my test units.

When setting focus stop speeds, the led reverts to the same flashing delay each time. This will be fixed in a future iteration.